# **EXPRESIÓN REGULAR DE RESPUESTA CORTA**

# ESTA DOCUMENTACIÓN ESTÁ BASADA EN [HTTPS://DOCS.MOODLE.ORG/ALL/ES/TIPO\\_DE\\_PREGUNTA\\_RESPUESTA\\_CORTA\\_DE\\_EXP](https://docs.moodle.org/all/es/Tipo_de_pregunta_respuesta_corta_de_expresi%C3%B3n_regular) [RESI%C3%B3N\\_REGULAR](https://docs.moodle.org/all/es/Tipo_de_pregunta_respuesta_corta_de_expresi%C3%B3n_regular) (TRADUCCIÓN SOLO PARCIAL A ESPAÑOL).

#### *NOTA IMPORTANTE*

IU.

*La pregunta de Expresión Regular de Respuesta Corta descrita en esta documentación es un plugin adicional de terceros, el cual le permite crear preguntas para la actividad de Cuestionario. Es diferente de la opción "Usar expresiones regulares" del módulo Lección. La documentación en idioma inglés para la opción para "Usar expresiones regulares" en el módulo de Lección se encuentra en: [https://docs.moodle.org/en/Short\\_answer\\_analysis.](https://docs.moodle.org/en/Short_answer_analysis)*

# **INFORMACIÓN GENERAL**

*No es posible dar ejemplos completos de las vastas posibilidades ofrecidas por este sistema, y las siguientes son meramente algunas posibilidades.*

De forma similar a la pregunta de Respuesta Corta, la pregunta de Expresión Regular de Respuesta Corta espera que el estudiante conteste una pregunta "abierta" con una palabra o una frase corta. Sin embargo, el sistema de Expresión Regular le da acceso a un sistema más potente para analizar las respuestas del estudiante con el propósito de proporcionar retroalimentación inmediata más relevante.

## Ejemplo 1

Partiendo de la pregunta "¿Cuáles son los colores de la bandera francesa?", en la caja de texto "Respuesta 1" se introduciría la respuesta "óptima", es decir, "son azul, blanco y rojo". Para más detalles, véase más abajo "Primera respuesta correcta".

En la caja de texto "Respuesta 2" se introduciría la siguiente expresión regular: "Son azul, blanco(,| y) rojo" (por supuesto sin las comillas).

- **Si "Distinguir mayúsculas y minúsculas" está configurado como "No", cualquiera de estas 4 respuestas será válida:**
- **son azul, blanco, rojo**
- **son azul, blanco y rojo**
- **Son Azul, Blanco, Rojo**
- **son Azul, blanco y Rojo**

# Ejemplo 2

**Pregunta: "¿Qué son el azul, el rojo y el amarillo?" Respuesta 1: "son colores". Respuesta 2: "(|(son |són ))colore?s". Cualquiera de estas respuestas será válida:**

- **colores**
- **son colores**

*El principio de esta expresión regular "(|(son |són ))" casará con la falta de esa cadena de caracteres o con las cadena exactas "son " o "són " (espacio incluido). En "colore?s", el signo de interrogación significa que el carácter (o grupo de caracteres entre paréntesis) que le preceden están cero o una vez; aquí se usa para que sea válida una respuesta en castellano y en valenciano (aunque también aceptará como correcta "són colores").*

## Ejemplo 3

**Pregunta: "¿El nombre de qué animal tiene 2 sílabas y la segunda es "ta"?" Respuesta 1: "gata". Respuesta 2: "[gpr]ata". Serán válidas:**

- **gata**
- **pata**
- **rata**

*En la sintaxis de expresiones regulares, encerrar caracteres entre corchetes significa que CUALQUIERA de esos caracteres se puede usar. De este modo, en el ejemplo anterior, la expresión regular "[gpr]ata" es el equivalente exacto de "(g|p|r)ata". Tenga cuidado de NO usar la barra vertical como separador dentro de los corchetes. Por ejemplo, "[g|p|r]ata" NO FUNCIONARÁ CORRECTAMENTE.*

# Ejemplo 4

**Opción 'permutación' (introducida en la versión 2012102900 de la biblioteca regexp para Moodle 2.3+)**

**Pregunta: "Nombra los colores de la bandera francesa en cualquier orden."**

- **Respuesta 1: "azul, blanco y rojo"**
- **Respuesta 2: "[[\_azul\_, \_blanco\_(,| y) \_rojo\_]]"**

**Al guardar la pregunta, la respuesta 2 se reformulará automáticamente como respuesta 2b:**

**(azul, blanco(,| y) rojo|azul, rojo(,| y) blanco|blanco, rojo(,| y) azul|blanco, azul(,| y) rojo|rojo, azul(,| y) blanco|rojo, blanco(,| y) azul)**

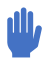

*La opción 'permutación' responde a la demanda de los usuarios de la biblioteca regexp. Es totalmente "imposible" obtenerla usando la sintaxis convencional de expresión regular.*

*Es posible (pero trabajoso) escribir una expresión regular que incluya todas las permutaciones posibles - como en la respuesta 2b de antes - pero la sintaxis "ad hoc" que se ofrece facilita la labor... ¡siempre y cuando se respete la sintaxis a rajatabla!*

*Encierre entre corchetes dobles la parte de la respuesta que contendrá palabras o expresiones 'permutables'. Se puede tener como máximo dos conjuntos de palabras o expresiones permutables, pero no se puede meter un conjunto dentro del otro.*

*Después, use pares de guiones bajos (el carácter '\_') para delimitar cada palabra o expresión 'permutable'. Seguirá siendo posible usar cualquier carácter admitido para las expresiones regulares en las respuestas que contengan uno (o dos) conjuntos de palabras o expresiones permutables. Si su respuesta no contiene un número par de guiones bajos, se mostrará un error al pulsar el botón "Mostrar Respuestas Alternativas" o al intentar guardar la pregunta.*

#### Escapar metacaracteres

En la sintaxis de expresiones regulares, ciertos caracteres especiales o "metacaracteres" tienen una función especial. Sin embargo, es posible forzar que dichos caracteres se interpreten de forma literal precediéndolos del carácter "escape", que es la barra inclinada invertida "\".

A continuación una lista (parcial) de "metacaracteres":

#### $. \land$ \$ \* ( ) [ ] + ? | { } \ /

Vea más ejemplos abajo, en la sección "Detectar palabras o cadenas de caracteres requeridas que faltan".

#### Validación de respuestas

Al validar su pregunta, el programa comprueba la validez de su expresión regular, de acuerdo con las características explicadas anteriormente. En caso de encontrar un error, se muestra un mensaje de ERROR encima de la(s) respuesta(s) errónea(s) y no se puede guardar la pregunta mientras no se corrija el error.

El sistema de validación también comprueba que no haya paréntesis ni corchetes desparejados.

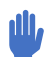

*La respuesta defectuosa se subraya con la lista de errores.*

## Detección de cadenas o palabras requeridas faltantes

Esta es una potente funcionalidad del tipo de pregunta RegExp. Permite analizar la respuesta del estudiante en busca de palabras requeridas para que esta sea correcta. Existen dos métodos para ello.

- Usar la llamada "aserción negativa anticipada" en la sintaxis de expresiones regulares: *^(?!.\*requerido.\*)*
- o usar una pseudosintaxis "ad hoc" facilitada por RegExp (doble guión inicial): *--.\*requerido.\**

En los ejemplos siguientes se usará la pseudosintaxis 'ad hoc' de RegExp, y en ocasiones se dará la "aserción negativa anticipada" equivalente para aquellos que tengan interés en comparar ambos métodos.

**Ejemplo 4A. Pregunta "¿Cuáles son los colores de la bandera francesa?".**

- **Respuesta de profesor 2: --.\*azul.\***
- **Respuesta de ejemplo del estudiante: "son rojo y blanco"**

#### • **Retroalimentación 2: ¡Falta el color del cielo!**

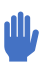

*Cualquier respuesta de profesor que comience por un guion doble analizará la respuesta del estudiante para averiguar si la cadena de texto que le sigue está presente o ausente. Si está presente, el análisis prosigue con la siguiente pregunta; si está ausente, el análisis se detiene y se muestra el mensaje de retroalimentación correspondiente.*

Aquí, el . (punto) quiere decir "cualquier carácter" y el \* (asterisco) significa "carácter especial precedente repetido un número cualquiera de veces". La expresión regular de la respuesta de profesor 2 significa entonces lo siguiente: comprueba si la cadena de caracteres "azul", precedida de cualquier cosa y seguida de cualquier cosa, está ausente de la respuesta del estudiante. Por favor tenga en cuenta que el uso de asteriscos es diferente en el tipo de pregunta "normal" de Respuesta Corta de Moodle y el tipo de pregunta de Expresión Regular.

En realidad, esta sintaxis no basta para averiguar con fiabilidad si la palabra "azul" está ausente de la respuesta de un estudiante en casos como "son azulado, blanco y rojo". Para ello se debe comprobar la ausencia de "azul" como palabra (no solo como parte de una palabra), usando el metacarácter "\b" que es un marcador que casa con una posición llamada "límite de palabra". Así pues, la nueva versión del ejemplo 4A sería esta:

**Ejemplo 4B. Pregunta "¿Cuáles son los colores de la bandera francesa?".**

- **Respuesta de profesor 2: --.\*\bazul\b.\***
- **Respuesta de ejemplo del estudiante: "son azulado, blanco y rojo"**
- **Retroalimentación 2: ¡Falta el color del cielo!**

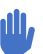

*Usando la sintaxis de "aserción negativa anticipada" mencionada al principio de esta sección, la respuesta de profesor 2 se formularía así: ^(?!.\*\bazul\b.\*)*

## Ejemplo 5

**Pregunta: "Di el nombre de un animal que tenga 2 sílabas y la segunda sea -ta".** 

- **Respuesta de profesor: "--^[gpr].\*". O BIEN Respuesta de profesor: "--^(g|p|r).\*".**
- **Respuesta de ejemplo del estudiante: "vaca"**
- **Retroalimentación: "Tu respuesta debe empezar por g, p o r"**

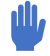

*En la sintaxis de expresiones regulares, el acento circunflejo ^ quiere decir "debe coincidir con el inicio de la cadena de caracteres", mientras que el signo de dólar \$ quiere decir "al final de la cadena de caracteres".*

## Ejemplo 6

**Pregunta "¿Cuáles son los colores de la bandera francesa?".**

- **Respuesta de profesor: "--.\*(azul|rojo|blanco).\*"**
- **Respuesta de ejemplo de estudiante #1: "son negro y naranja."**
- **Retroalimentación: "¡No has puesto ningún color de la bandera francesa!"**
- **Respuesta de ejemplo de estudiante #2: "son azul y naranja."**
	- **Retroalimentación: No hay; en su lugar, el análisis continúa a la siguiente expresión de respuesta de profesor.**

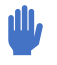

*La expresión regular busca una palabra faltante entre las palabras listadas entre paréntesis y separadas por el signo |. En cuanto una de esas palabras es encontrada, la "ausencia" ya no se produce y el análisis de la respuesta continúa a la siguiente expresión regular de la respuesta.*

*Usando la sintaxis de "aserción negativa anticipada" mencionada al principio de esta sección, la respuesta de profesor se formularía así: ^(?!.\*(azul|rojo|blanco).\*)*

# Ejemplo 7

**Pregunta "¿Cuáles son los colores de la bandera francesa?".**

- **Respuesta de profesor: --.\*(&&azul&&rojo&&blanco).\***
- **Respuesta de ejemplo de estudiante #1: "Son azul y naranja."**
- **Retroalimentación: "No has encontrado todos los colores de la bandera francesa".**
- **Respuesta de ejemplo de estudiante #2: "blanco azul rojo".**
- **Retroalimentación: No hay; en su lugar, el análisis continúa a la siguiente expresión de respuesta de profesor.**

*La expresión regular busca una palabra faltante entre todas las palabras listadas entre paréntesis y separadas por la combinación de caracteres &&. Solo si todas las palabras están presentes, la "ausencia" no se producirá y el análisis de la respuesta continuará a la siguiente expresión regular de la respuesta. Por favor tenga en cuenta que la lista de palabras entre paréntesis debe comenzar con la secuencia de caracteres &&.*

*Usando la sintaxis de "aserción negativa anticipada" mencionada al principio de esta sección, la respuesta de profesor se formularía así: (^(?!.\*(azul).\*)|^(?!.\*(blanco).\*)|^(?!.\*(rojo).\*))*

## Edición de una pregunta de expresión regular

#### Modo de Botón de Ayuda

Seleccionar un modo distinto de "Ninguno" mostrará un botón que permite al estudiante obtener la siguiente letra, palabra o signo de puntuación (incluyendo la primera letra de toda la respuesta).

El modo de ayuda "Palabra o Signo" se introdujo en Moodle 3.1.

En el "modo adaptativo", en el botón pondrá "Comprar siguiente letra", "Comprar siguiente palabra" o "Comprar siguiente palabra o signo de puntuación" en función del modo seleccionado por el profesor. Para fijar el "coste" de comprar una letra o palabra, véanse las configuraciones de "Penalización por intentos incorrectos y por comprar una letra o palabra" más abajo en el formulario de edición.

En el modo "Adaptativo Sin penalización", en el botón pondrá "Obtener siguiente letra", "Obtener siguiente palabra" u "Obtener siguiente palabra o signo de puntuación".

El valor del modo del botón Ayuda está configurado en "Ninguna". El botón Ayuda solo estará disponible en cuestionarios que tengan su "Comportamiento de pregunta" configurado como "Adaptativo" o "Adaptativo (sin penalización)", ya que no tiene sentido habilitar el botón Ayuda en cuestionarios no adaptativos.

## Mostrar respuestas alternativas a los estudiantes

¿Es conveniente mostrar todas las respuestas alternativas correctas al estudiante cuando visita la página de revisión? Si hay muchas respuestas alternativas correctas generadas automáticamente, mostrarlas todas puede hacer la página de revisión muy larga. En ese caso puede ser preferible "no" mostrar todas esas respuestas alternativas correctas. La primera respuesta correcta siempre se mostrará, bajo la etiqueta "La mejor respuesta correcta es:"

#### Primera respuesta correcta

Para la Respuesta 1 hay que introducir un texto de respuesta que a) sea la "mejor" respuesta posible; b) "no" sea una expresión regular o - más exactamente - no sea interpretada como expresión regular, sino "tal cual" y c) tenga una puntuación de 100%. Nótese que, al crear una nueva pregunta de expresión regular, la puntuación de la respuesta 1 queda fijado en 100% automáticamente y no se puede modificar.

Nota.- Existen dos manera de introducir una respuesta que contiene metacaracteres, dependiendo de si esta es la respuesta 1 o una de las restantes respuestas. Pregunta de ejemplo: ¿cuánto costó tu ordenador?

- **Respuesta 1: costó 500€.**
- **Respuesta 2: (me )?costó 500€\.**

En la Respuesta 1 simplemente se introduce la respuesta esperada "tal cual". El texto de la Respuesta 2 se interpretará como expresión regular, por lo que es necesario escapar el metacarácter "." (el punto final de frase). Nótese que también se ha añadido el pronombre opcional "me".

## Otras respuestas

Cualquier respuesta con una puntuación mayor de 0% debe ser introducida como expresión regular válida "que puede producir respuestas alternativas aceptables" (independientemente de que la puntuación sea menor de 100%).

Por ejemplo, no se puede introducir la siguiente Respuesta con una puntuación mayor de cero:

```
.*azul, blanco(,| y) rojo.*
```
El motivo es que esta expresión aceptaría como correcta (con una puntuación válida) un número infinito de respuestas, muchas de ellas incorrectas, p.ej.: "Mis calcetines azul, blanco y rojo", "La bandera francesa es de color azul, blanco, rojo y muy bonita" etc.

Cualquier intento de formular este tipo de expresiones será detectado por el validador y se mostrará un mensaje de error que señalará el origen del fallo.

Esto quiere decir que algunas expresiones regulares, aunque son perfectamente válidas y analizarían correctamente la respuesta (correcta) del estudiante, no son recomendables. El único caso en que darían buen resultado sería a) si el botón "Mostrar botón de pista" de la pregunta está configurado como No y b) si el "Modo Adaptativo" del cuestionario está configurado como No. Esto implica que "no" se debe introducir, con una puntuación mayor de 0%, una respuesta que consista en una expresión regular con un doble guion "--", que se usa para detectar cadenas de caracteres faltantes.

## Mostrar/Ocultar respuestas alternativas

El crear o modificar una pregunta RegExp, es conveniente poder asegurarse de que todas las respuestas alternativas correctas que se han creado en los campos Respuesta funcionarán como se espera. Pulsando el botón Mostrar respuestas alternativas se calculan y muestran todas las respuestas correctas del formulario que se está editando. ¡Esto puede llegar a ser lento en algunos servidores en función del número y la complejidad de las expresiones regulares introducidas en los campos de respuesta!

Por otro lado, esta es la manera recomendada de comprobar que las **respuestas correctas** están formuladas sin errores.

Hay que recordar que las respuestas de expresión regular se utilizarán para calcular las respuestas alternativas solamente si su puntuación es mayor de cero.

Por favor tenga en cuenta que al hacer click en el botón para Mostrar respuestas alternativas realizará un análisis de todas las expresiones regulares que haya introducido en el campo de respuesta. Si fuera detectado un error de sintaxis en esta etapa, las respuestas alternativas correctas **no** serán mostradas, y se mostrará en cambio un mensaje de error **ad hoc** encima de la expresión regular incorrecta.

# Retroalimentación extra formateada automáticamente

Téngase en cuenta que la pregunta de Expresión Regular puede ser usada en cualquier modo de "Comportamiento de pregunta". Sin embargo, se recomienda crear exámenes que solamente contengan preguntas de Expresión Regular, o que contengan otros tipos de preguntas, pero **preferentemente** si la configuración para "Comportamiento de pregunta / Cómo se comportan las preguntas" del examen es configurada a "Modo adaptativo" (con o sin penalización).

Cuando un estudiante (o profesor en el modo de previsualización de la pregunta) envía una respuesta a una pregunta RegExp, se muestran tres tipos de mensaje de retroalimentación (en el modo adaptativo).

- **(línea3) El mensaje estándar correcto/incorrecto del cuestionario (más el color asociado a cada estado).**
- **(línea 2) El mensaje de retroalimentación introducido por el creador de la pregunta para cada respuesta del profesor.**
- **(línea 1) Se facilita automáticamente un sistema de retroalimentación extra que muestra la respuesta enviada por el estudiante, con los siguientes códigos de formato:**
	- o **el inicio de la respuesta enviada por el estudiante que mejor casa con una de las respuestas alternativas se muestra en azul;**
	- o **aquellas palabras de la respuesta enviada que estén presentes en las respuestas alternativas potenciales y que sigan después de la parte correcta inicial enviada (palabras correctas, pero mal colocadas) se muestran sobre fondo verde;**
	- o **aquellas palabras que falten en las respuestas alternativas potenciales y que sigan después de la parte correcta inicial enviada (palabras erróneas) son mostradas con fondo rojo.**

El significado de esos colores está explicado debajo de la retroalimentación con las 2 etiquetas "Palabras erróneas" y "Palabras mal colocadas".

*Por favor tenga en cuenta que el esquema de colores ha sido cambiado a partir de la versión para Moodle 3.1 de RegExp.*

# Retroalimentación dada por el botón de Ayuda

Cada vez que un estudiante hace clic en el botón "Comprar/Obtener siguiente letra/palabra/puntuación", esa letra, palabra o signo de puntuación se añade a su respuesta. La última línea del área de retroalimentación muestra la siguiente información:

- **la letra o palabra añadida**
- **penalización (si corresponde)**
- **penalizaciones totales hasta el momento (si corresponde)**

Nótese que si la penalización total supera 1 (es decir, 100%), ese total se colorea en rojo.

Cuando el profesor visualiza los resultados del cuestionario, en las páginas de Intento de Revisión, en la sección Histórico de respuestas, el historial de respuestas muestra "Entrega (con una solicitud de ayuda)" con los estados de respuesta anterior y posterior al momento en que se añadió la letra, palabra o signo de puntuación.

#### Mostrar respuestas correctas

Si las "Opciones de revisión" de su cuestionario están configuradas para mostrar la respuesta correcta (durante el intento o inmediatamente después del intento etc.) y la opción "Mostrar respuestas alternativas a los estudiantes" de su pregunta está configurada como "Sí", entonces, cuando el estudiante haya enviado su intento y esté revisando sus respuestas, se mostrarán todas las respuestas válidas posibles, tal como se ve en esta captura de pantalla. Las respuestas correctas con una puntuación < 100% también se listan junto con su puntuación.

Por favor tenga en cuenta que el "profesor" siempre podrá ver la sección de "otras respuestas aceptadas" cuando revise las respuestas del cuestionario.

# En la App móvil

Comenzando con la versión de Moodle 3.5, RegExp incluye código para la App móvil. Si Usted accede a un examen con la App móvil que contiene preguntas RegExp, serán cargadas automáticamente como un anexo (add-on) remoto.